### **MANUAL DE USUARIO**

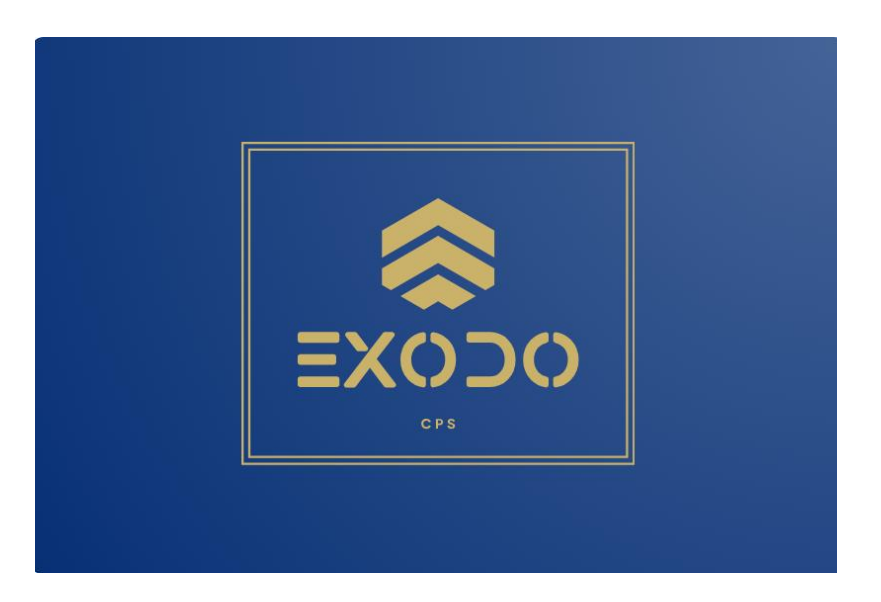

### **SISTEMA EXODO UNIMINUTO**

Elaborado por:

Julián David Gordillo Salazar

Julián Esteban Gamboa Diaz

Cesar Leonardo Peña Viracacha

Versión: 1.0

1 noviembre 2023

<span id="page-1-0"></span>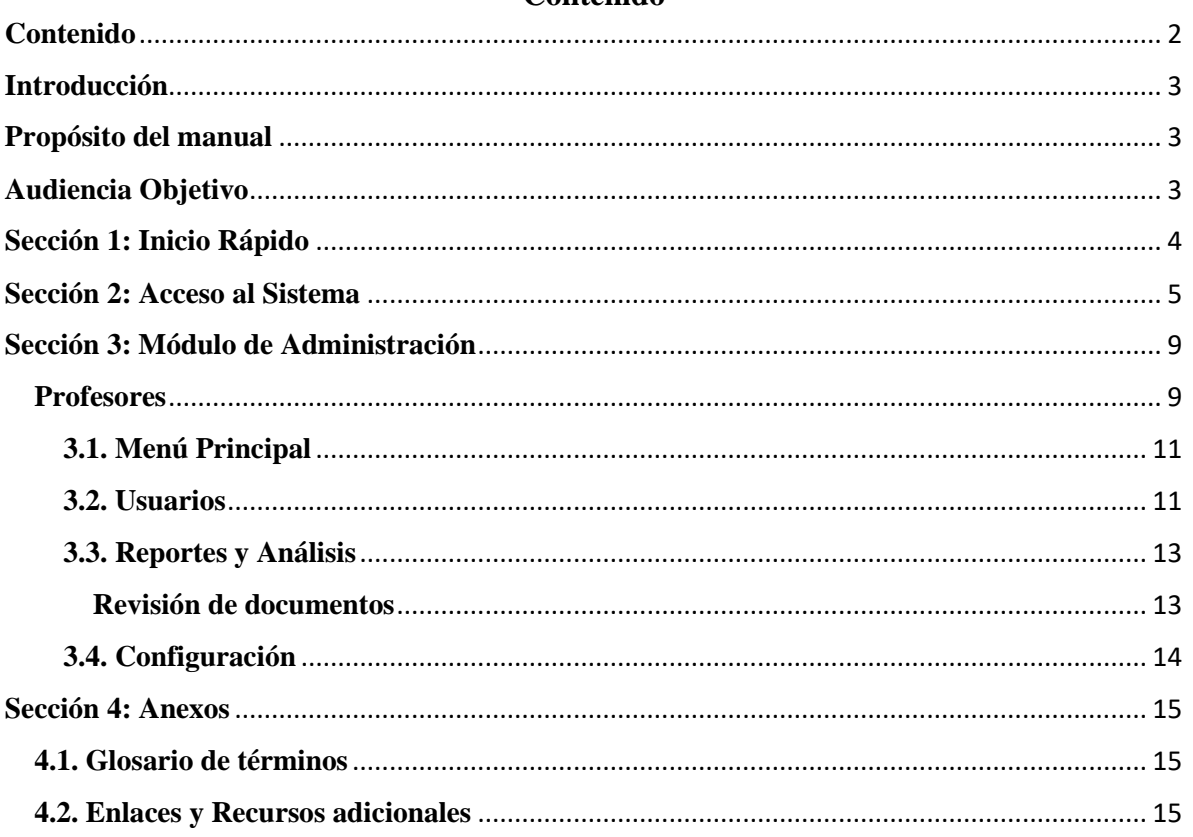

#### Contenido

#### **Introducción**

<span id="page-2-0"></span>El sistema éxodo representa un avance en la tecnología utilizada para la gestión de la ruta de prácticas profesionales en el centro regional Soacha, ofreciendo una herramienta basada en modelos para la gestión de la ruta profesionales en la Universidad Minuto de Dios Centro Regional Soacha.

#### **Propósito del manual**

<span id="page-2-1"></span>Este manual está diseñado para guiar a los usuarios del aplicativo explicando el paso a paso, la navegación, como se debe llenar la información en los formularios y como los administradores pueden gestionar cada uno de los módulos con los que cuenta el aplicativo.

#### **Audiencia Objetivo**

<span id="page-2-2"></span>Este manual dirigido a los estudiantes que se encuentran por realizar el proceso de prácticas profesionales.

#### **Sección 1: Inicio Rápido**

<span id="page-3-0"></span>Ingrese desde el [enlace](#page-14-2) proporcionado para acceder al aplicativo, recuerde que el enlace es el único método.

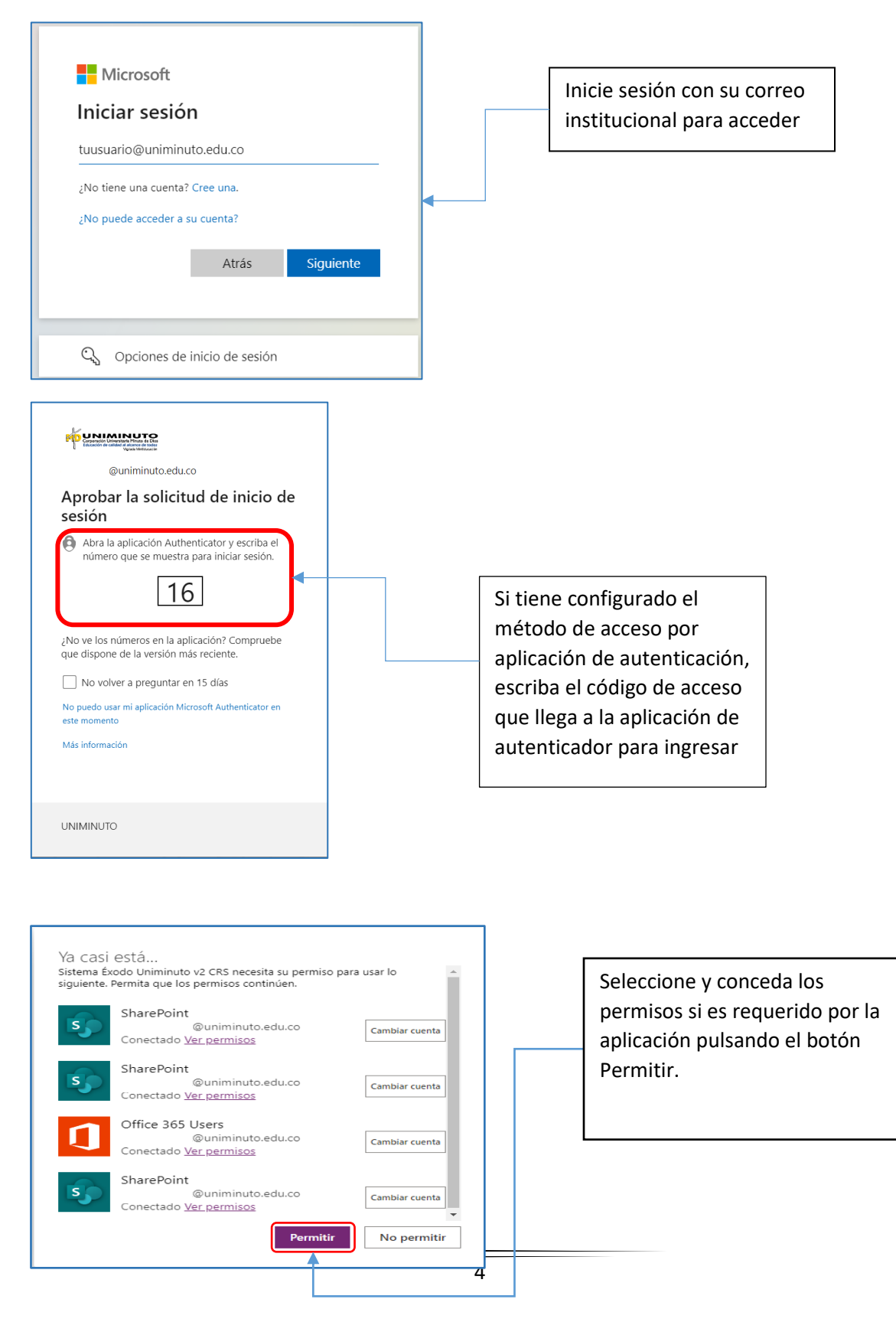

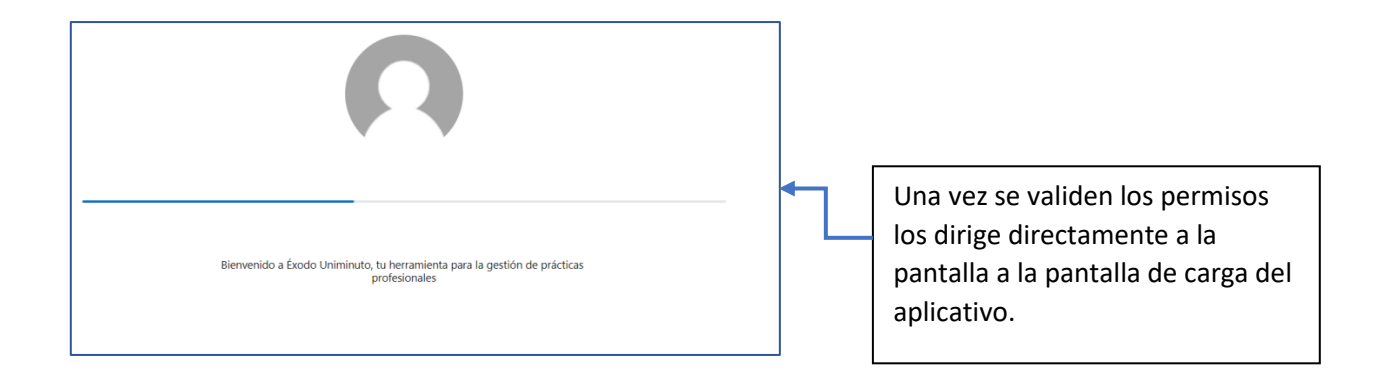

#### <span id="page-4-0"></span>**Sección 2: Acceso al Sistema**

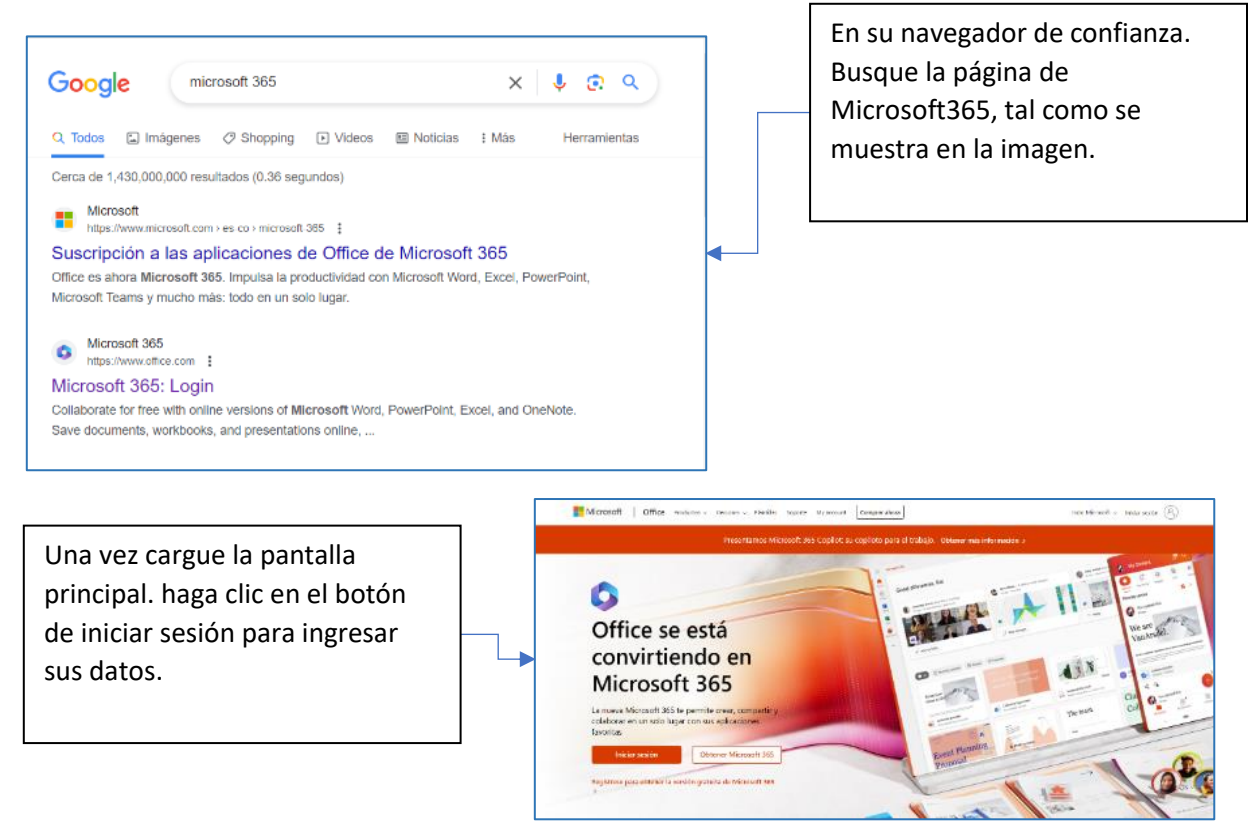

NOTA: Recuerde que como estudiante debe asegurarse que su correo institucional se encuentra activo y sin restricciones para tener acceso al aplicativo éxodo uniminuto.

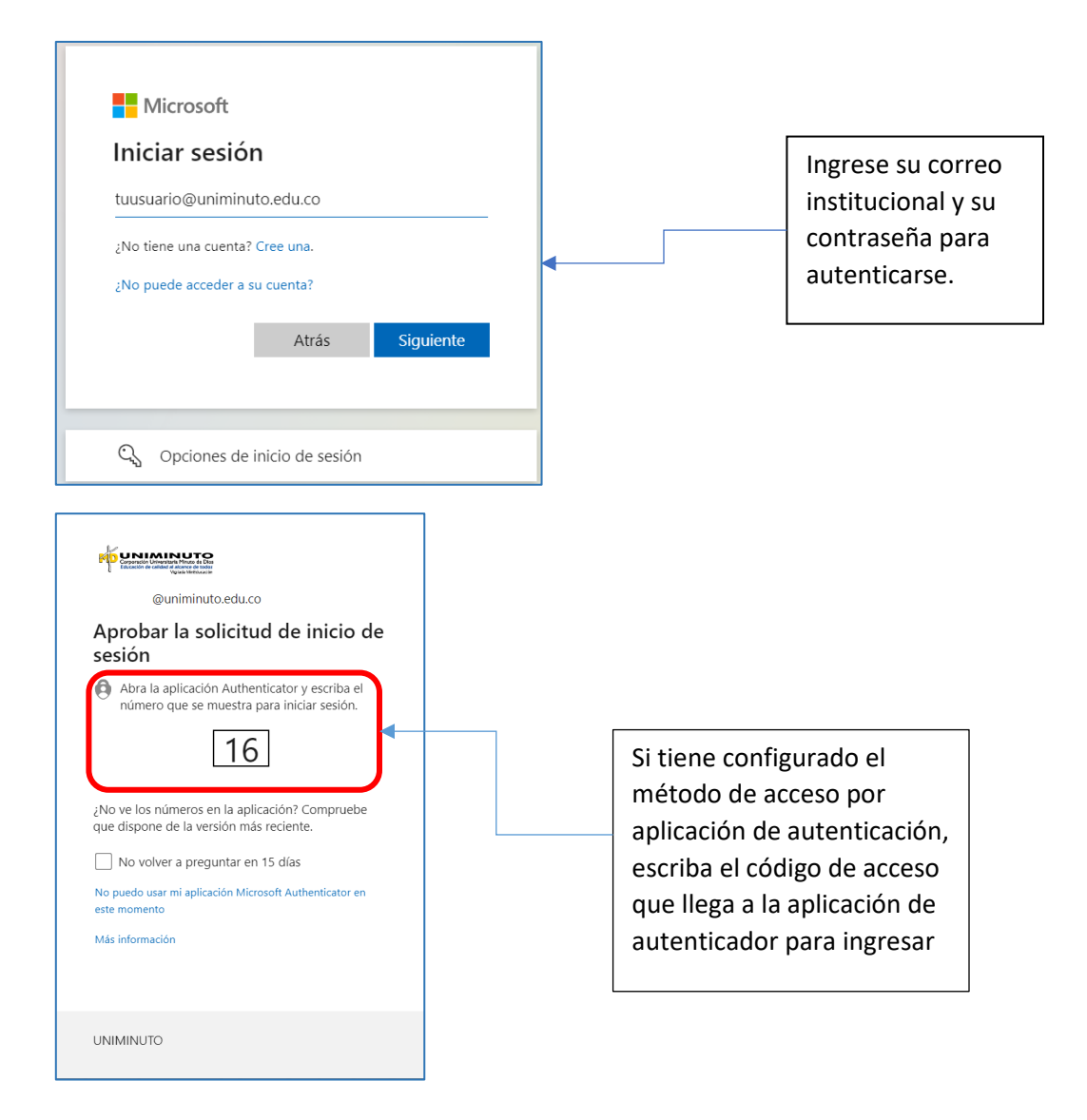

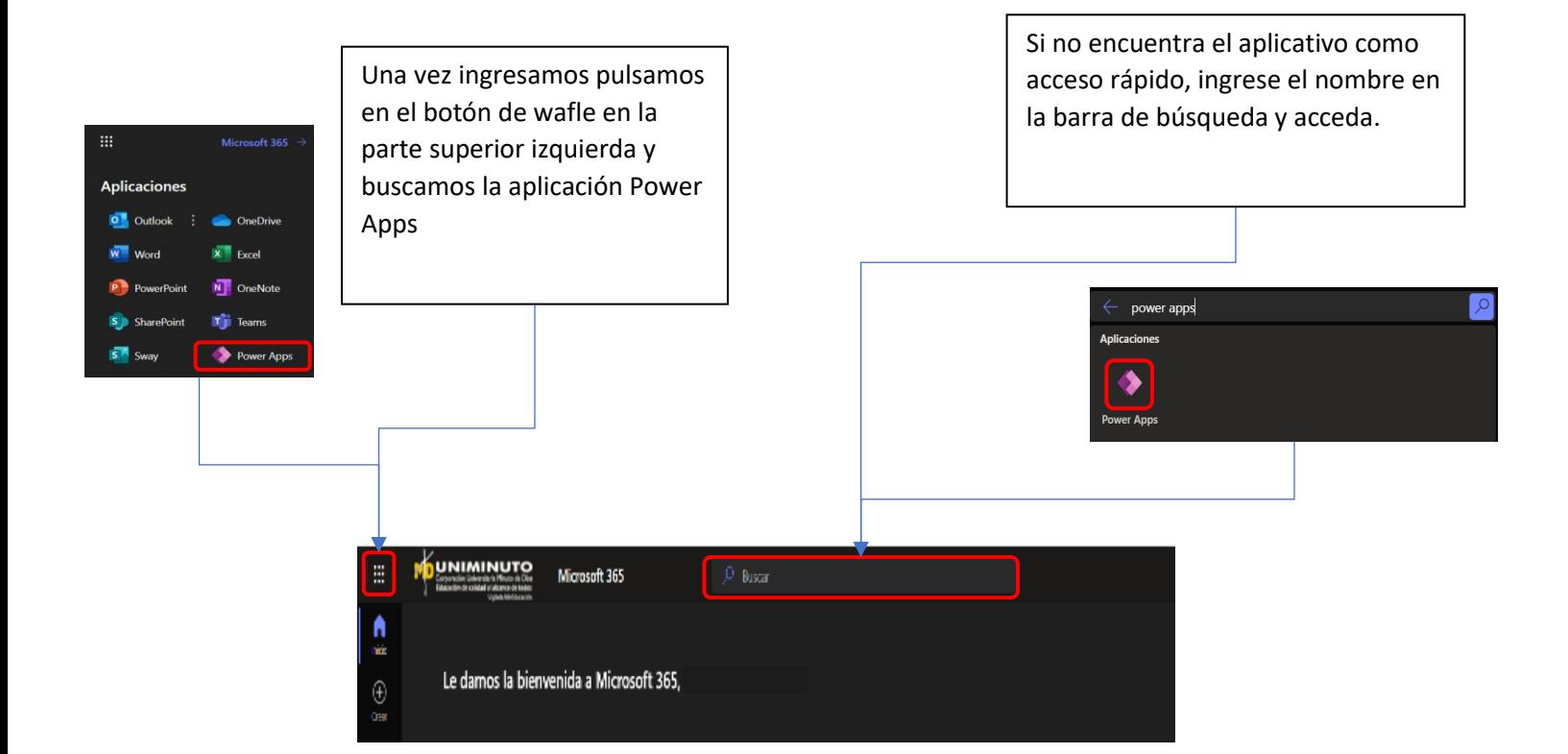

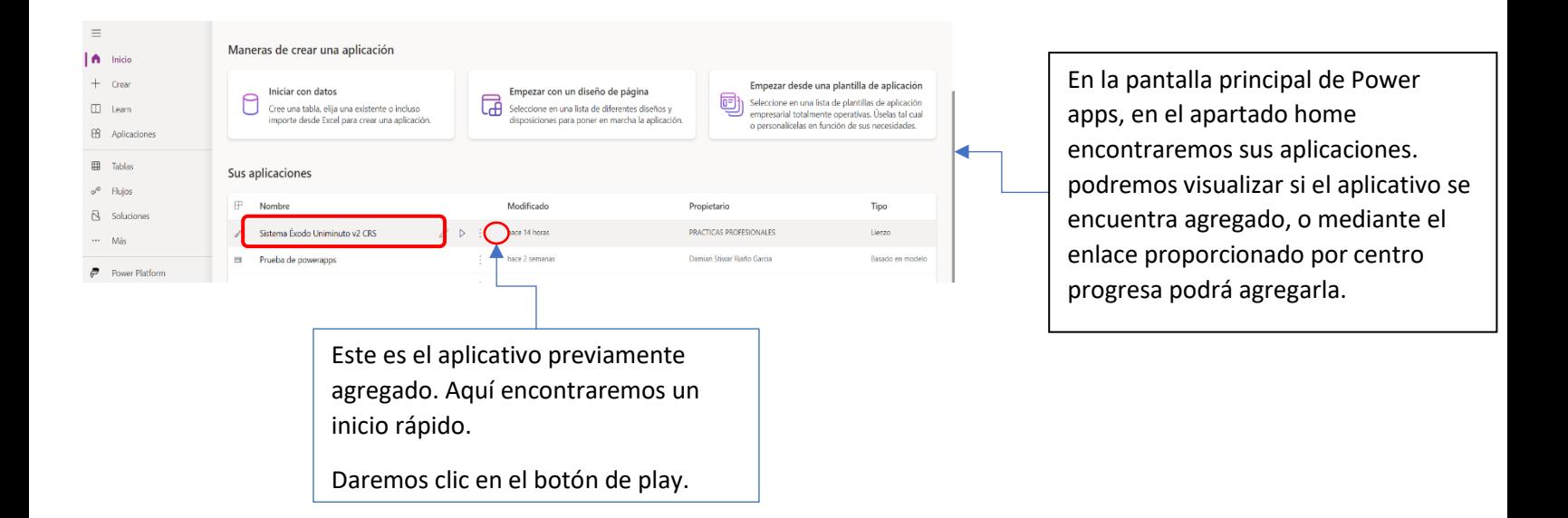

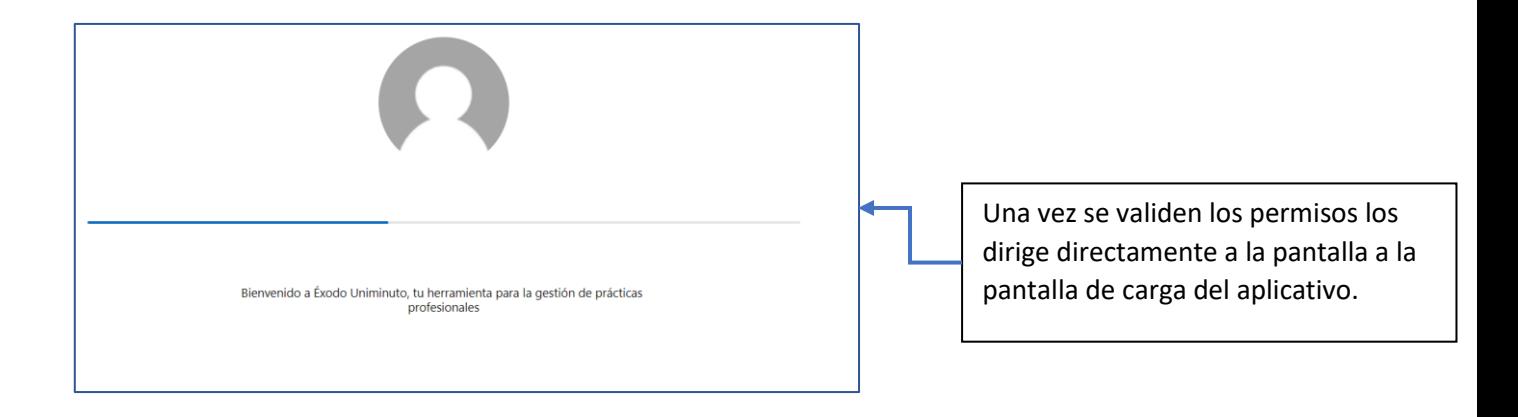

## **Sección 3: Módulo de Administración**

<span id="page-8-1"></span><span id="page-8-0"></span>**Profesores**

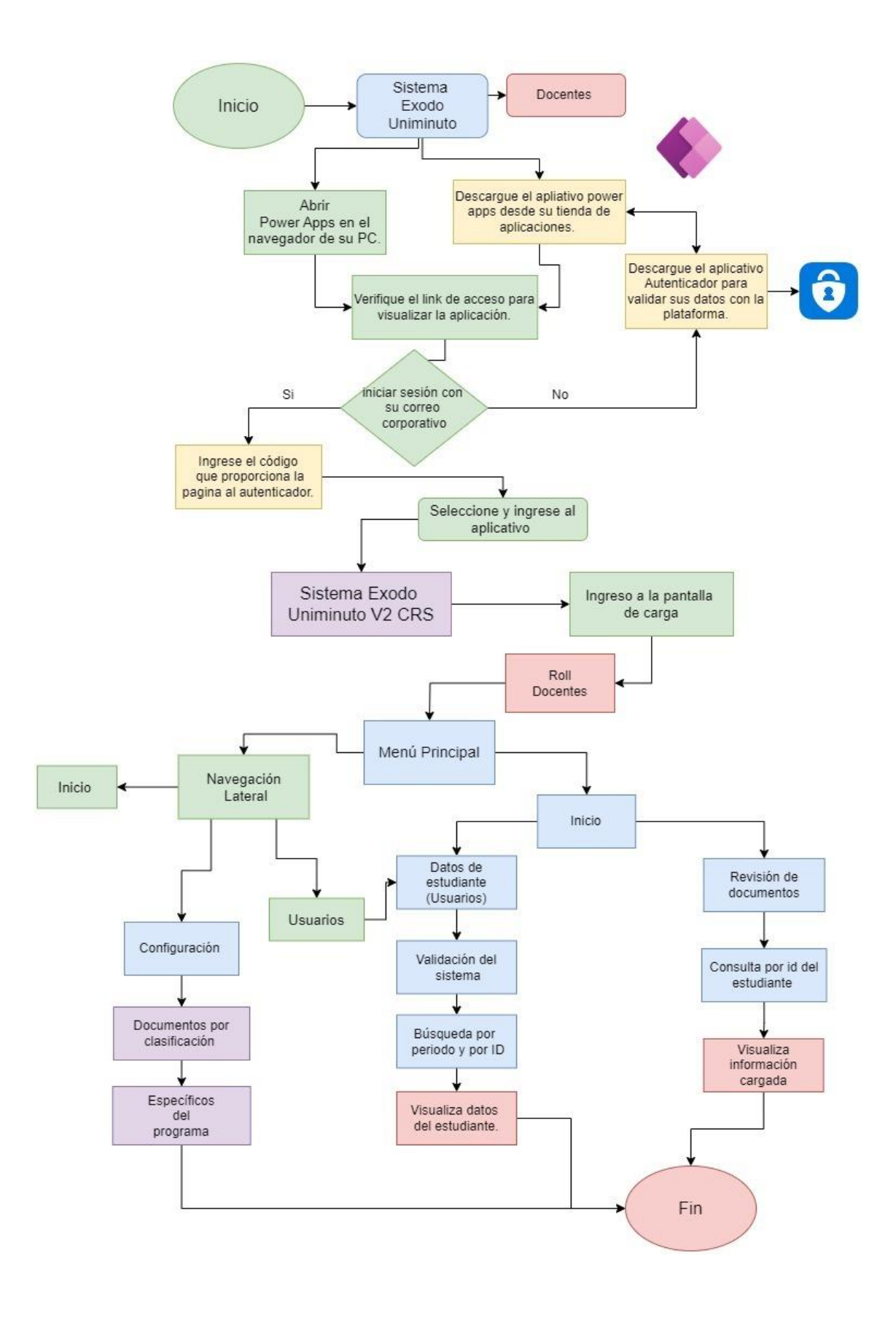

# <span id="page-10-0"></span>**3.1. Menú Principal**

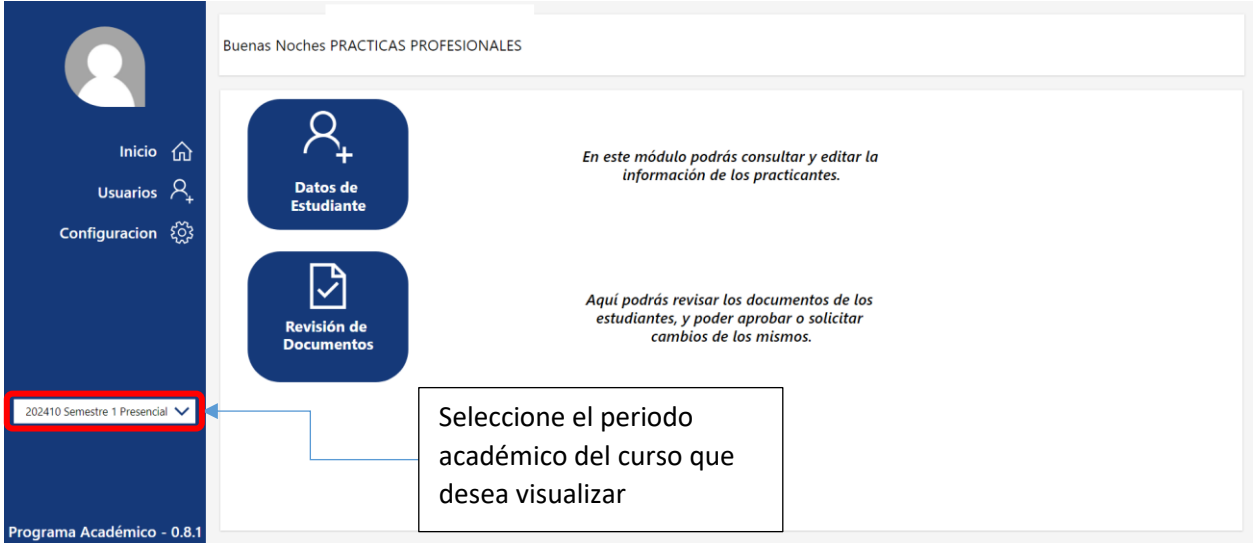

### <span id="page-10-1"></span>**3.2. Usuarios**

El módulo de usuario está diseñado para gestionar y modificar los datos de los estudiantes, así como también eliminar los documentos que no sean válidos.

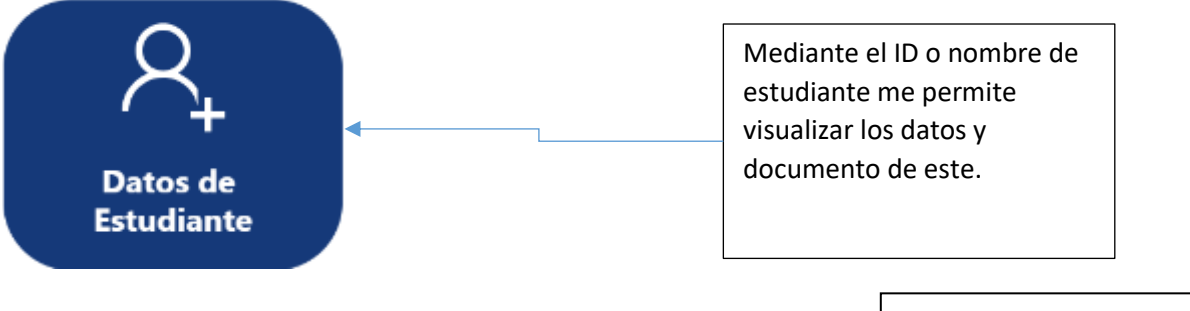

٦

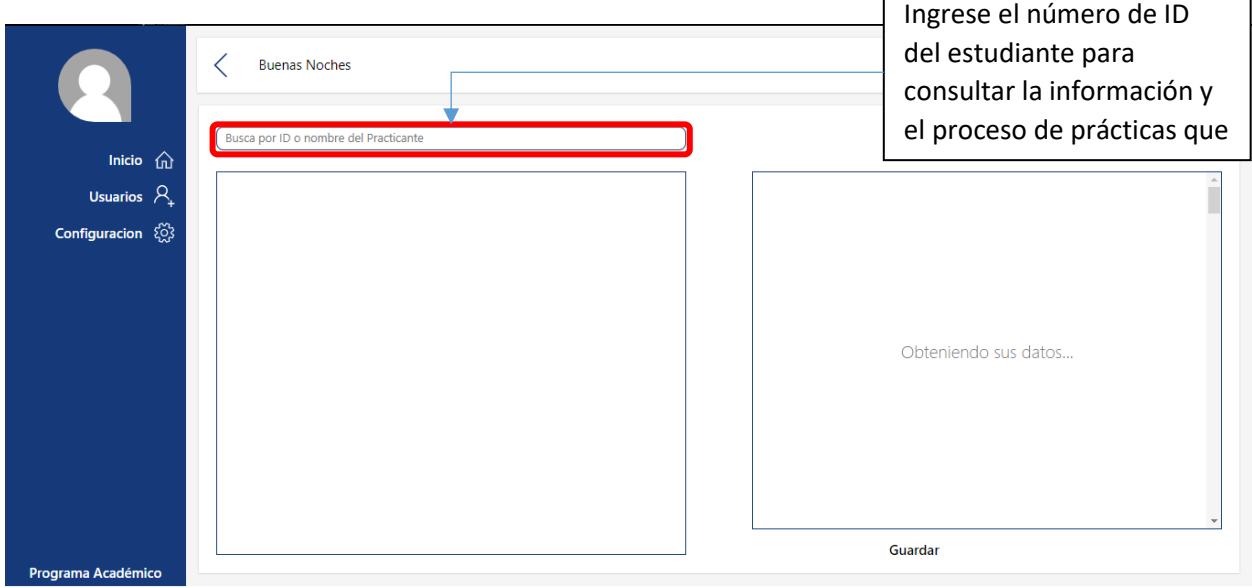

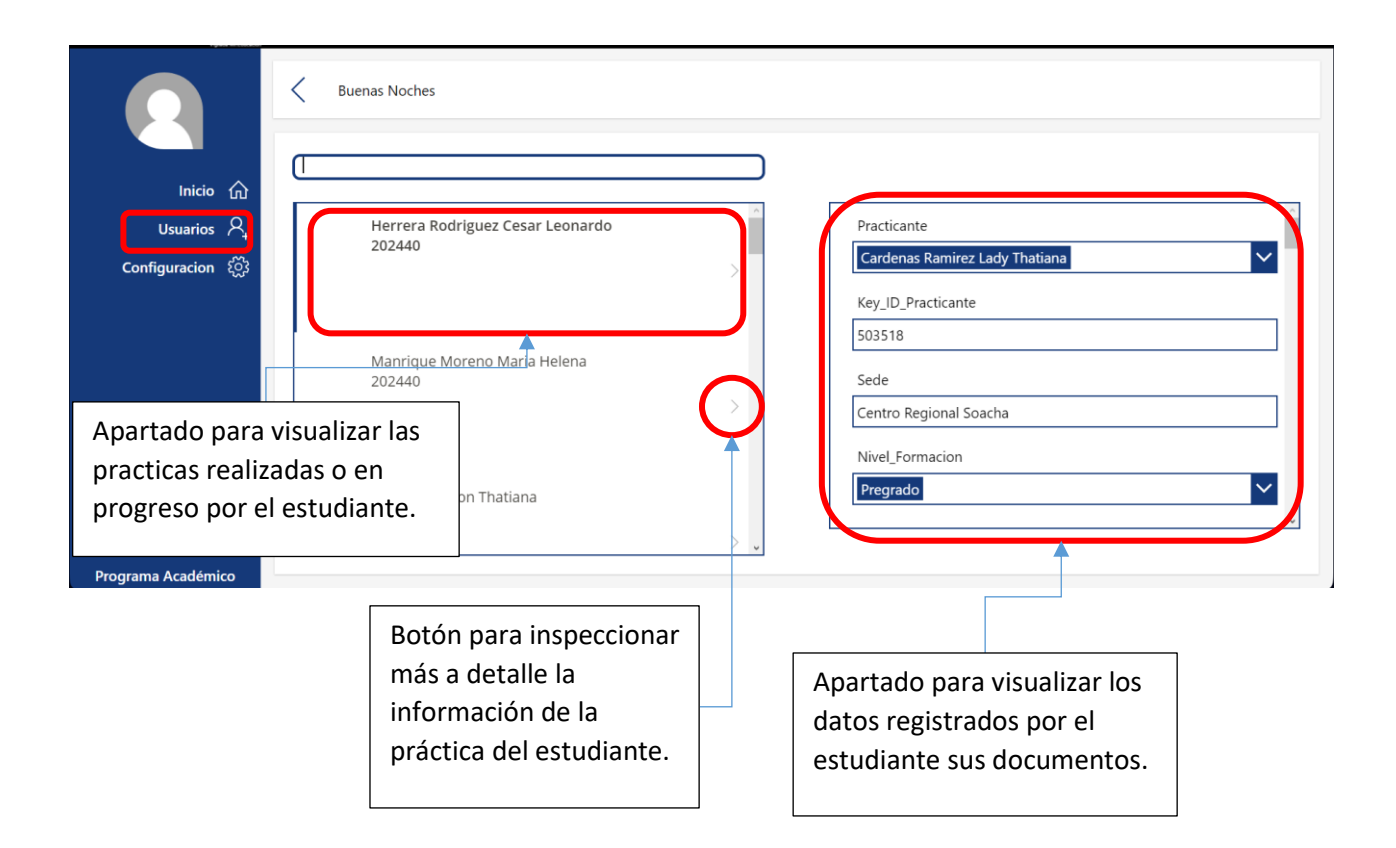

#### Datos adjuntos

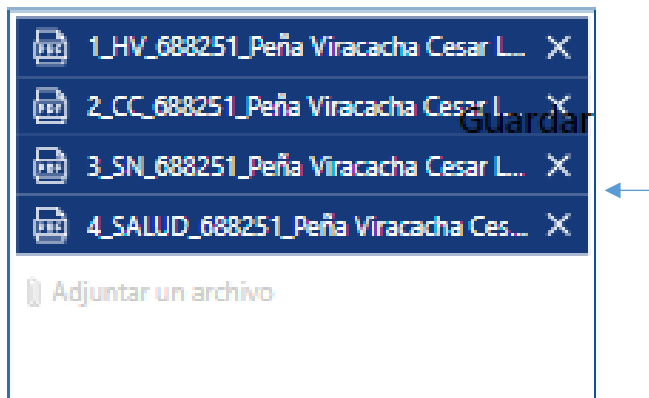

Esta es visualización de los documentos previamente cargados por el estudiante se encuentran rotulados correctamente según el formato y listos para la revisión.

Los encontrará al final de la lista de visualización de datos.

# <span id="page-12-1"></span><span id="page-12-0"></span>**3.3. Reportes y Análisis Revisión de documentos**

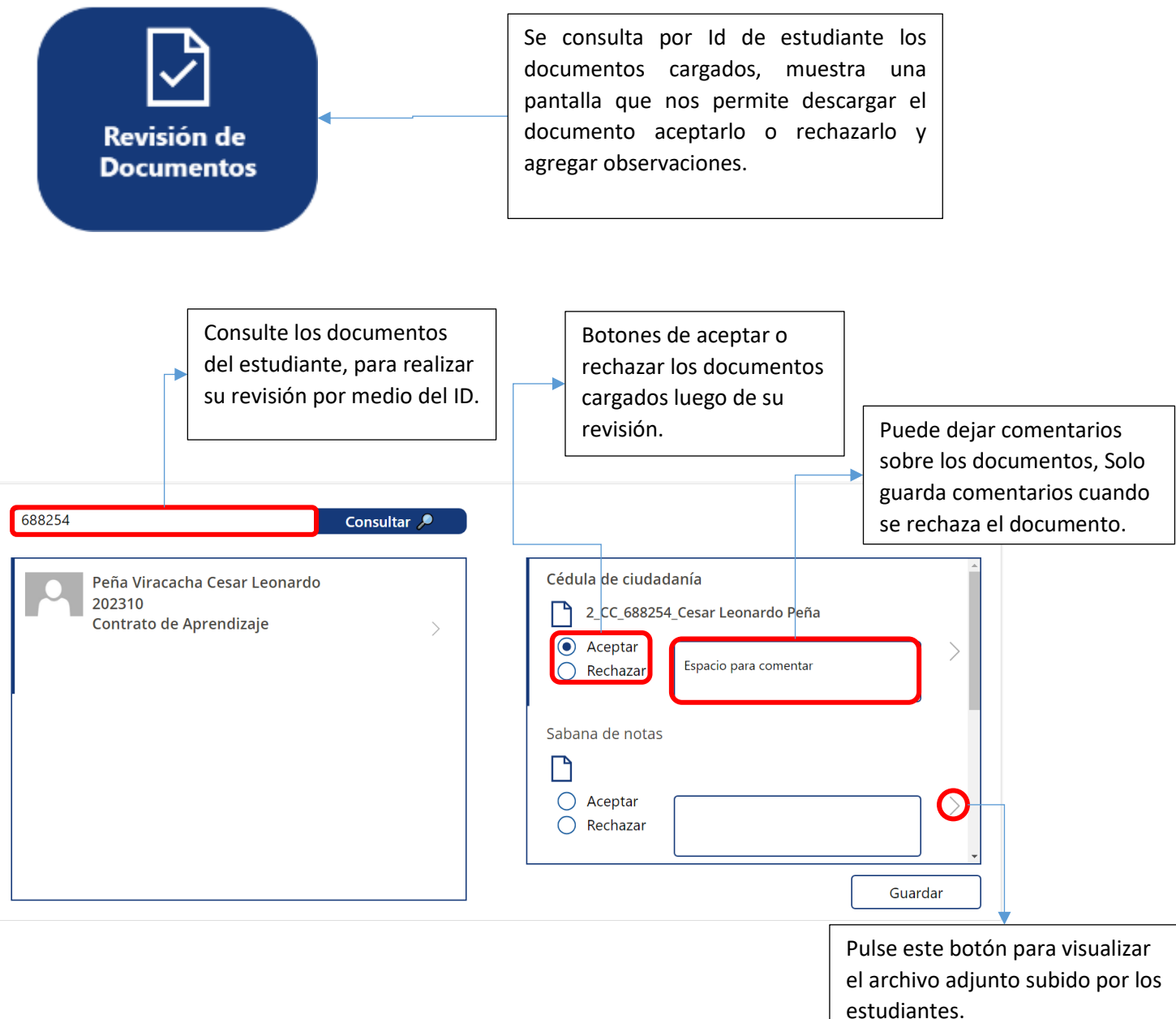

### <span id="page-13-0"></span>**3.4. Configuración**

En este módulo estableceremos los nombres de los documentos que se van a solicitar y su debida marcación. Puede agregar o borrar la cantidad de documentos solicitados según lo requiera el usuario.

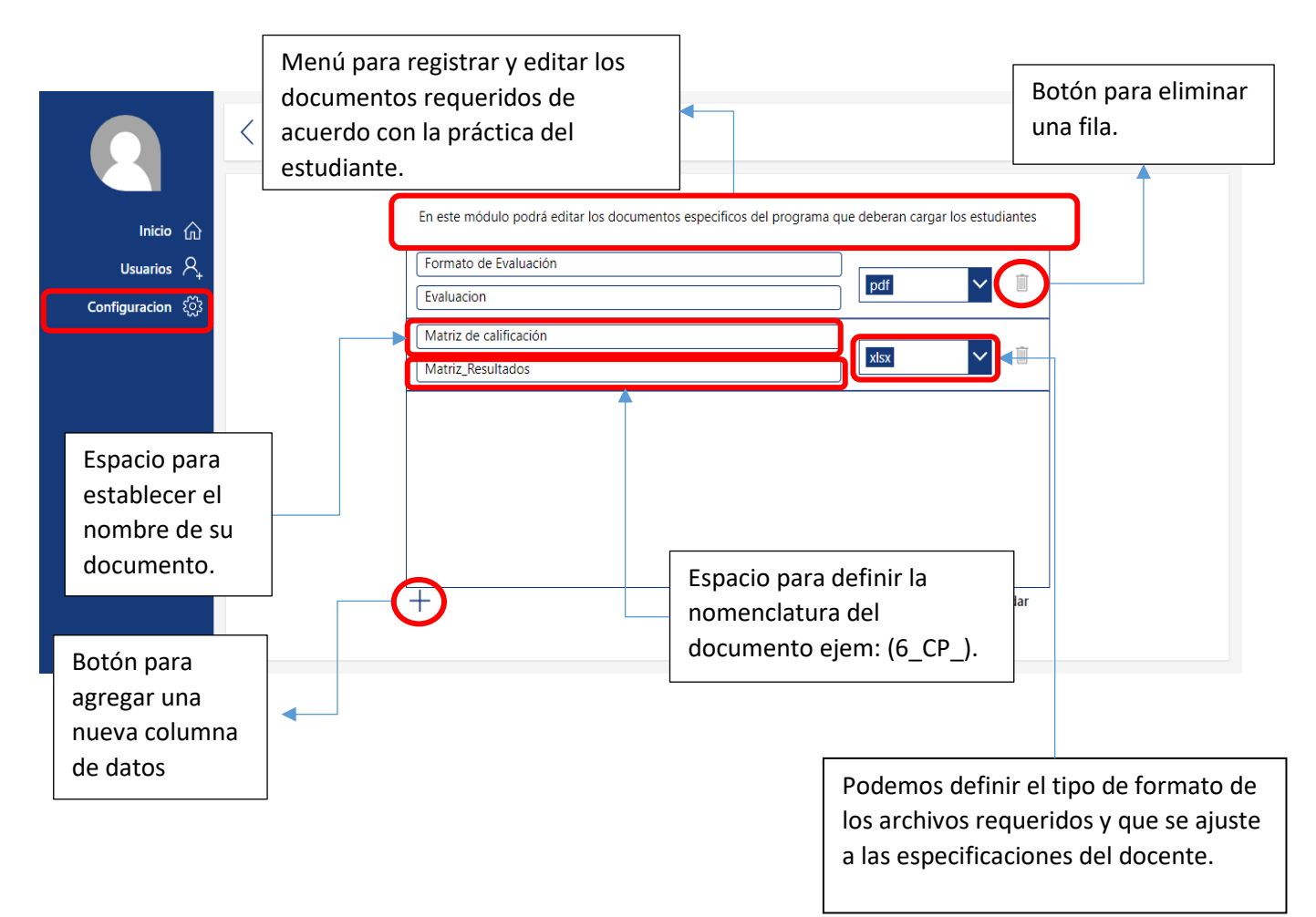

### <span id="page-14-0"></span>**Sección 4: Anexos**

## <span id="page-14-1"></span>**4.1. Glosario de términos**

- **1. Acceso al Sistema (Sección 2):** Parte del libro que aborda los requisitos, especialmente la activación y la falta de restricciones en el correo institucional, para garantizar el acceso al aplicativo Éxodo Uniminuto.
- **2. Configuración (Sección 3.4):** Módulo donde se establecen los nombres de los documentos solicitados, así como su debida marcación. Permite ajustar la cantidad de documentos requeridos.
- **3. Correo Institucional:** Dirección de correo electrónico proporcionada por la institución educativa.
- **4. Documentos Inválidos:** Archivos que no cumplen con los requisitos o normativas establecidas.
- **5. Enlace:** Método exclusivo para acceder al aplicativo, según se destaca en la sección de Inicio Rápido.
- **6. Inicio Rápido:** Sección inicial que proporciona instrucciones breves sobre cómo acceder al aplicativo desde el enlace proporcionado.
- **7. Marcación de Documentos:** Etiqueta o identificación asignada a los documentos solicitados.
- **8. Menú Principal (Sección 3.1):** Punto central de navegación con opciones principales en el módulo de administración.
- **9. Módulo de Administración - Profesores (Sección 3):** Sección dedicada a la gestión de información por parte de los profesores.
- **10. Reportes y Análisis (Sección 3.3):** Evaluación de documentos y hojas de vida de estudiantes.
- **11. Revisión de Documentos (Sección 3.3):** Proceso de evaluación y verificación de la documentación proporcionada por los estudiantes.
- **12. Usuarios (Sección 3.2):** Módulo diseñado para gestionar y modificar los datos de los estudiantes, así como eliminar documentos inválidos.

# <span id="page-14-2"></span>**4.2. Enlaces y Recursos adicionales**

# **Enlace de acceso al aplicativo:**

[https://apps.powerapps.com/play/e/default-b1ba85eb-a253-4467-9ee8](https://apps.powerapps.com/play/e/default-b1ba85eb-a253-4467-9ee8-d4f8ed4df300/a/fcf71d8f-fa89-424d-b117-1bbc2cb83034?tenantId=b1ba85eb-a253-4467-9ee8-d4f8ed4df300&hint=a537e336-8f14-4dbf-b2bb-4281c33d67ea&sourcetime=1697549324774) [d4f8ed4df300/a/fcf71d8f-fa89-424d-b117-1bbc2cb83034?tenantId=b1ba85eb-a253-4467-](https://apps.powerapps.com/play/e/default-b1ba85eb-a253-4467-9ee8-d4f8ed4df300/a/fcf71d8f-fa89-424d-b117-1bbc2cb83034?tenantId=b1ba85eb-a253-4467-9ee8-d4f8ed4df300&hint=a537e336-8f14-4dbf-b2bb-4281c33d67ea&sourcetime=1697549324774) [9ee8-d4f8ed4df300&hint=a537e336-8f14-4dbf-b2bb-](https://apps.powerapps.com/play/e/default-b1ba85eb-a253-4467-9ee8-d4f8ed4df300/a/fcf71d8f-fa89-424d-b117-1bbc2cb83034?tenantId=b1ba85eb-a253-4467-9ee8-d4f8ed4df300&hint=a537e336-8f14-4dbf-b2bb-4281c33d67ea&sourcetime=1697549324774)[4281c33d67ea&sourcetime=1697549324774](https://apps.powerapps.com/play/e/default-b1ba85eb-a253-4467-9ee8-d4f8ed4df300/a/fcf71d8f-fa89-424d-b117-1bbc2cb83034?tenantId=b1ba85eb-a253-4467-9ee8-d4f8ed4df300&hint=a537e336-8f14-4dbf-b2bb-4281c33d67ea&sourcetime=1697549324774)

# **Enlace de sito de centro progresa en SharePoint:**

[https://uniminuto0.sharepoint.com/sites/G-CentroPROGRESASoacha/SitePages/Apoyo-a](https://uniminuto0.sharepoint.com/sites/G-CentroPROGRESASoacha/SitePages/Apoyo-a-la-practica-profesional.aspx)[la-practica-profesional.aspx](https://uniminuto0.sharepoint.com/sites/G-CentroPROGRESASoacha/SitePages/Apoyo-a-la-practica-profesional.aspx)

# **Formulario de Satisfacción**

<https://forms.office.com/r/nDQ2CRMdrA?origin=lprLink>

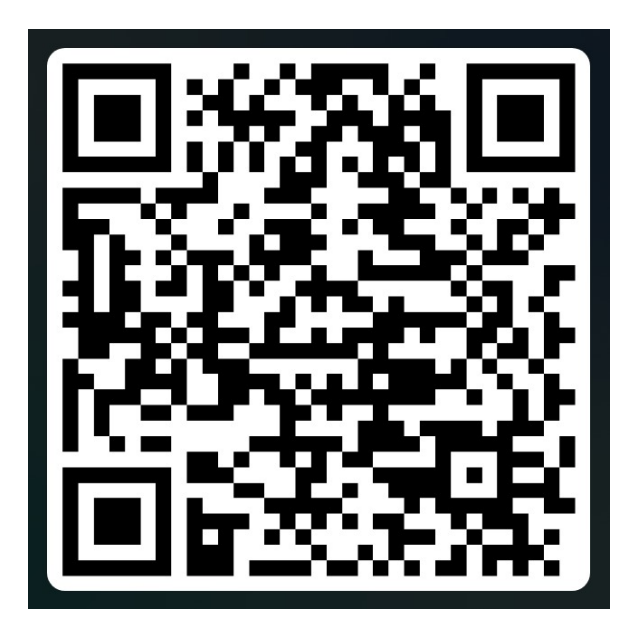

# **Descarga del aplicativo**

Escanee el código Qr para descargar la Power apps.

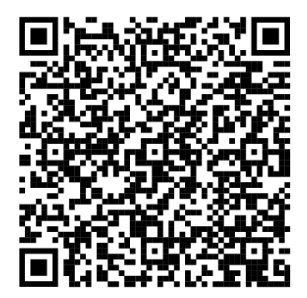